## **How to Respond to a Student Attendance Verification Survey**

**The Student Attendance Verification Survey replaces the paper-based "no show" reporting process coordinated by the Registrar's Office. All faculty are required to complete this survey to ensure York College's compliance with federal financial aid regulations.**

You will receive an email when there is a new survey for you to complete. Each individual survey presents a student roster for one course section.

**NOTE:** If you are team-teaching or otherwise sharing a course, all instructors will receive email notifications about the associated survey. Consult with each other to determine which ONE of the instructors will complete the survey; the other instructor(s) simply will submit a "blank" survey to prevent future reminder messages.

**1.** Access Spartan Success Network (SSN) by logging in to **MyYCP** and clicking on the green star icon labeled **Spartan Success**.

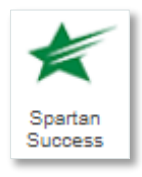

**2.** Select the **Outstanding Progress Surveys** link on your SSN Home page to go to the **Progress Surveys** tab, which is only visible when you have active surveys.

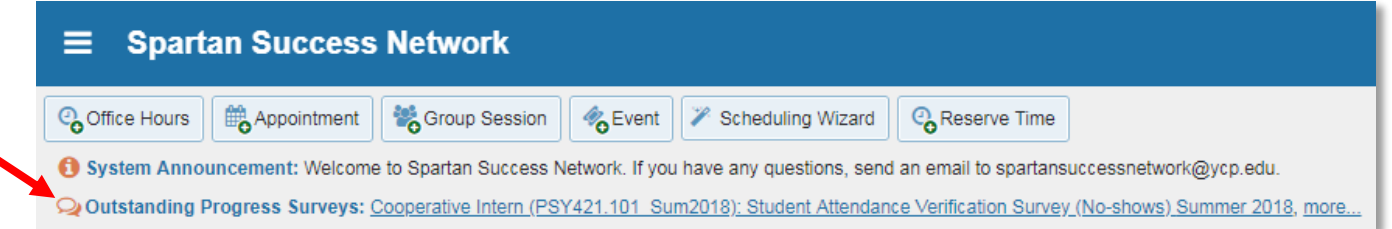

The selected survey opens, listing your students on the left and items you may raise across the top. Each course you are teaching will be listed in the drop-down menu within the Progress Surveys tab.

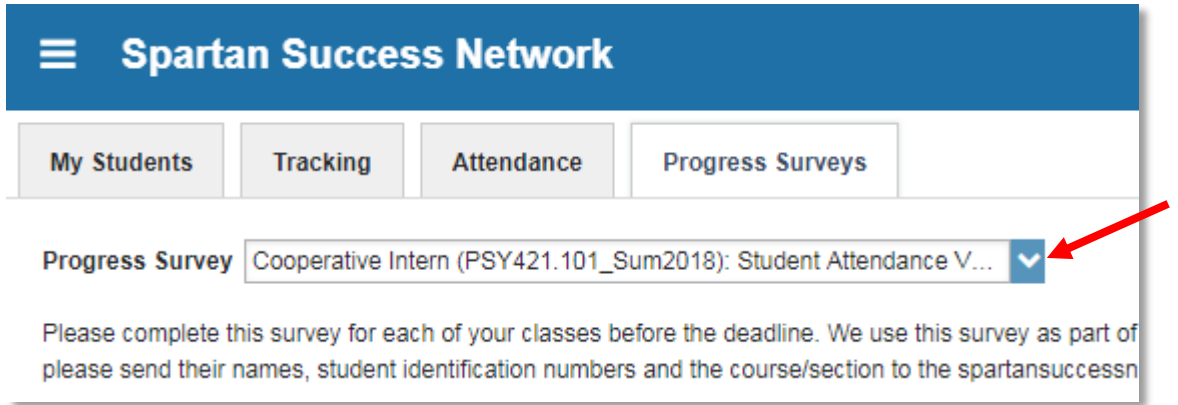

**3.** By default, "Attending (Yes)" will be selected for each student. If one or more of your students has never attended class, check the associated "No Show" box.

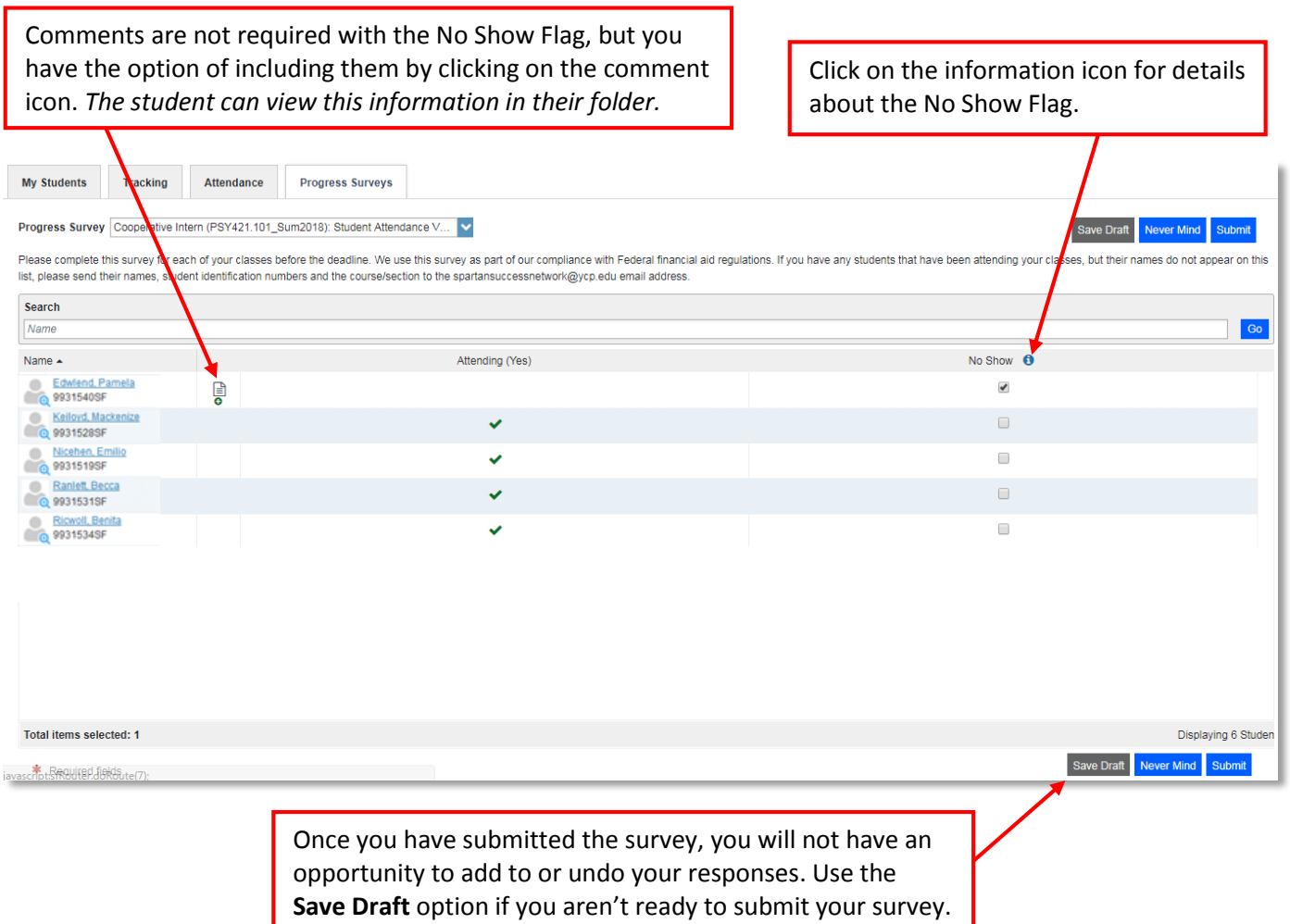

**4.** Click the **Submit** button *only* when you are finished providing feedback. Subsequently, students identified as a "no show" will receive a personalized email from the Registrar; below is an excerpt of specific instructions from that message:

> "You must begin attending this class OR officially withdraw from this class. If you do not take one of these actions, you will receive a "0" for your grade at the end of the semester. This may jeopardize your academic progress and/or financial aid, which includes federal and state aid, VA benefits, and other forms of financial aid.

> Please contact the instructor of [Course Name] if you wish to remain in this class. If you do not wish to remain in the course, please contact your academic advisor. This notice is part of your permanent record with the College."

Watch the *Two Minute Tip* [on completing a Progress Survey](https://www.youtube.com/watch?v=3zXxAFw-jd0) for a demonstration of this feature.